## **How to update your email address for ROS**

## **To update the ROS Administrator email address:**

• Login to ROS on the Administrator digital certificate and update the ROS Administrator contact details on the "**Profile**" tab. This will ensure that you receive certificate renewal reminder emails and can reset your ROS login using email. Click on "**Show**" to expand the list of Secondary Email Addresses and ensure that they are all updated, so that you continue receive email notifications relating to all taxes.

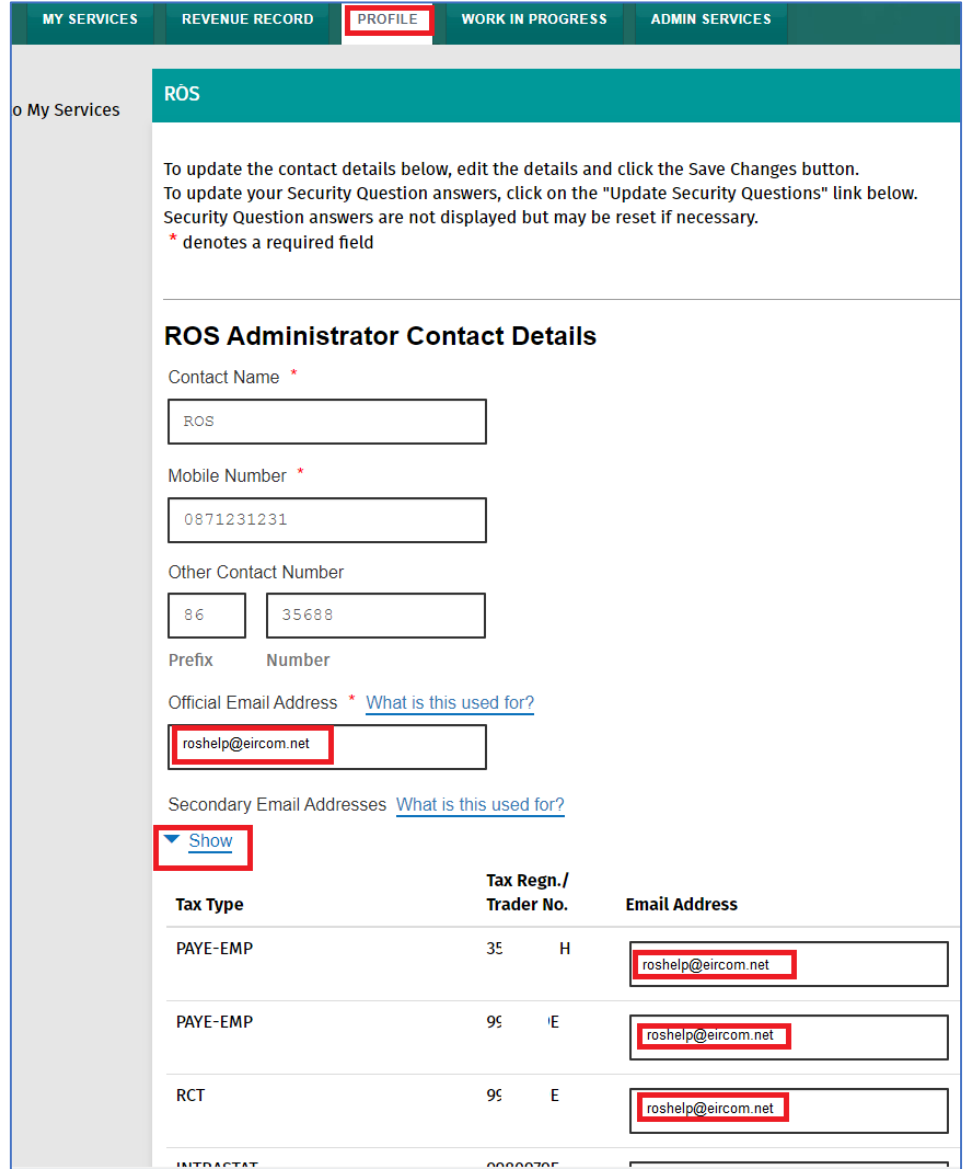

You could use this opportunity to update the Security Questions in the Profile tab also in case they were set a long time ago and the answers have been forgotten.

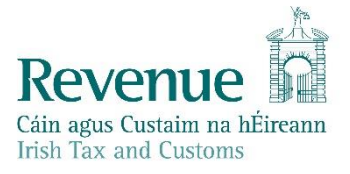

## **To update a Sub-user's email address:**

• Login to ROS on the Administrator digital certificate and go to the "**Admin Services**" tab. Select the sub-user you wish to update on the left. Click on "**Amend ROS Email Addresses**" on the right.

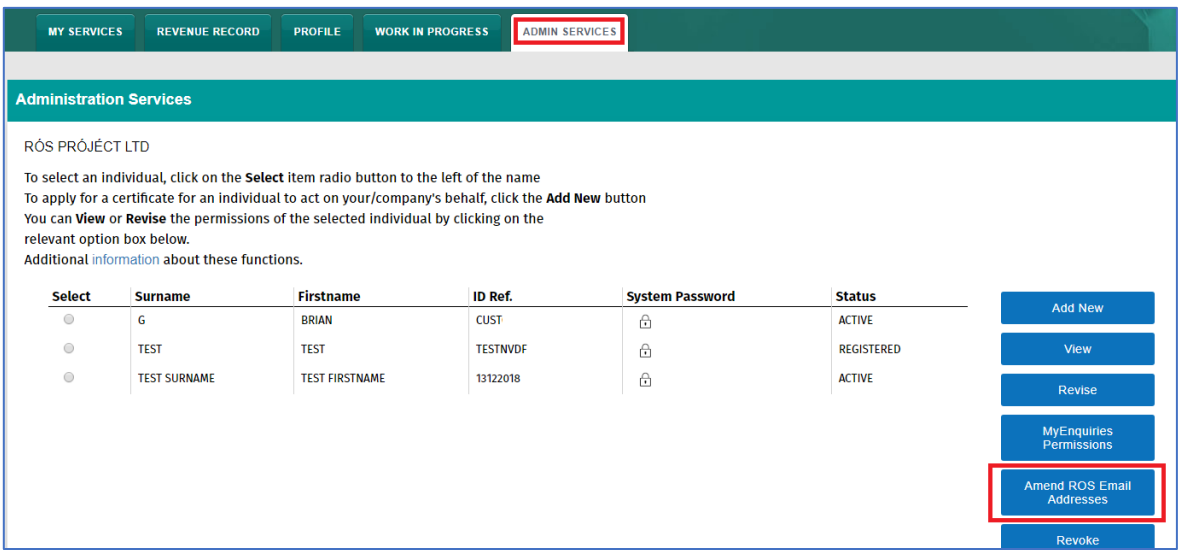

Enter the sub-user's new email address and click on "**Update**" to save.

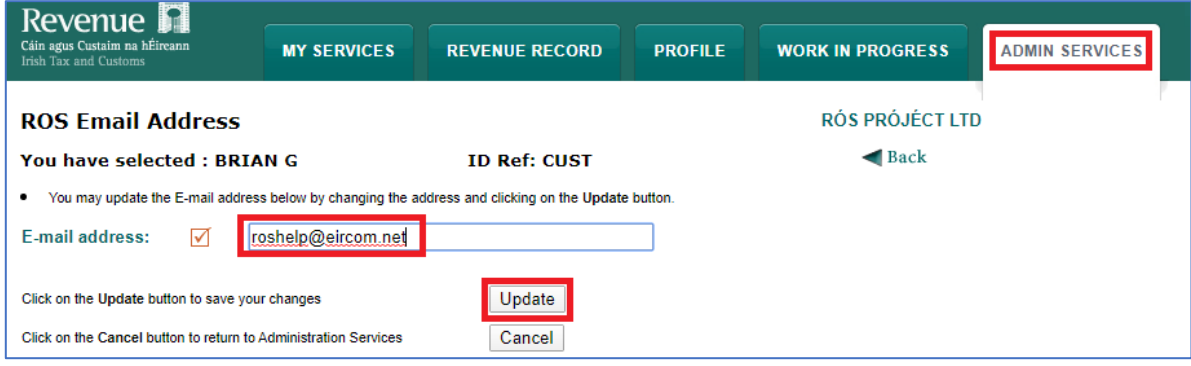

**To add new email addresses for using MyEnquiries:**

Please refer to the [MyEnquiries](https://www.revenue.ie/en/online-services/support/ros-help/popular-ros-services/myenquiries-access-from-ros/index.aspx) instructions.